**Introduction to Editing Wikipedia**  for libraries, archives, & museum professionals

[Wikipedia Loves Libraries: Backstage at the](http://en.wikipedia.org/wiki/Wikipedia:Meetup/DC/WLL/2012)  [Smithsonian Institution Libraries](http://en.wikipedia.org/wiki/Wikipedia:Meetup/DC/WLL/2012)  Oct. 12, 2012

## **PART 1: WIKIPEDIA & GLAM**

## Wikipedia: The Free Encyclopedia

- Free as in *beer* AND free as in *speech*
- Created and refined entirely by volunteers
- Run by the non-profit Wikimedia Foundation
- All edits/versions are recorded indefinitely
- 4 million+ articles, 285 languages

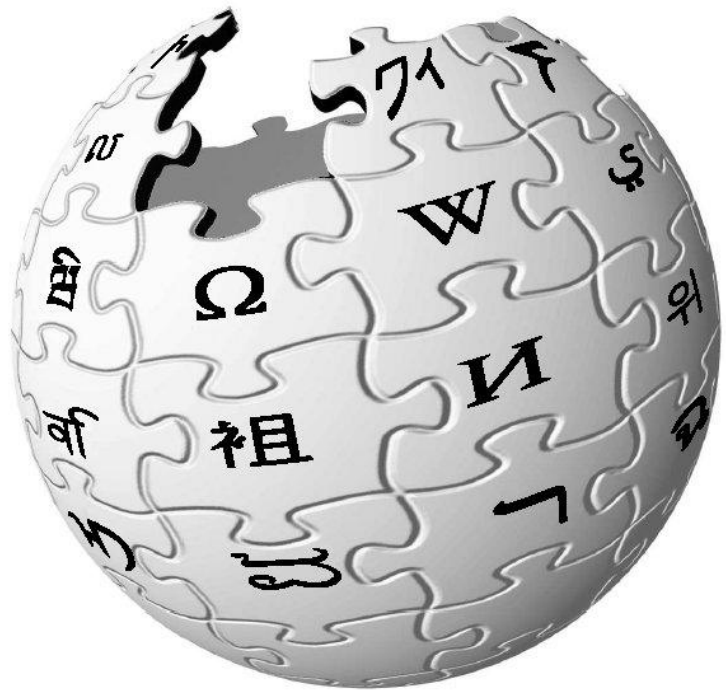

## **WikiProjects**

**WikiProjects** = venues on Wikipedia where editors coordinate coverage around a particular field or topic

### Galleries, Libraries, Archives & Museums (GLAM)

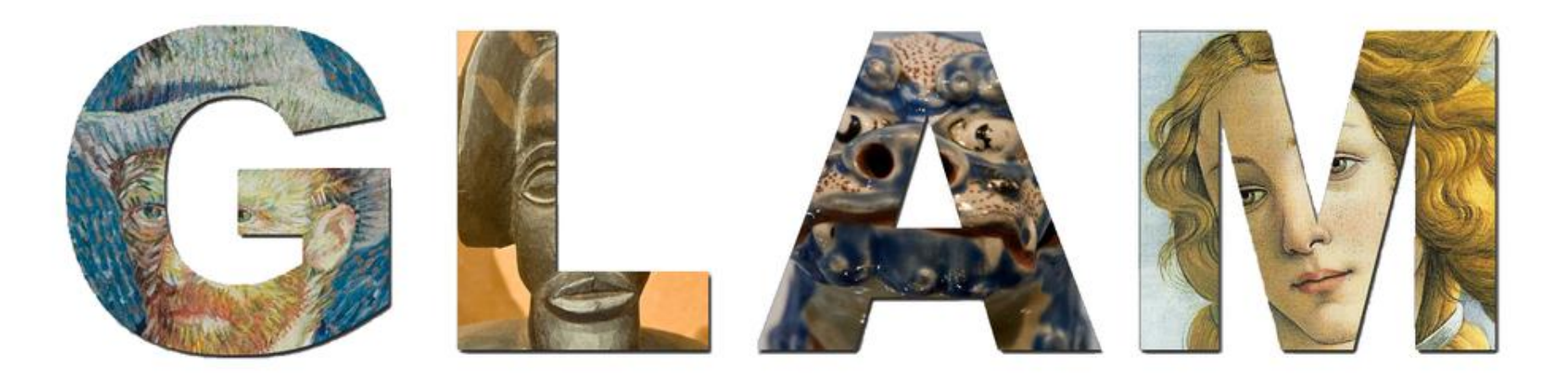

### en.wikipedia.org/wiki/Wikipedia:GLAM/US

### Wikipedia:GLAM/US

From Wikipedia, the free encyclopedia < Wikipedia: GLAM

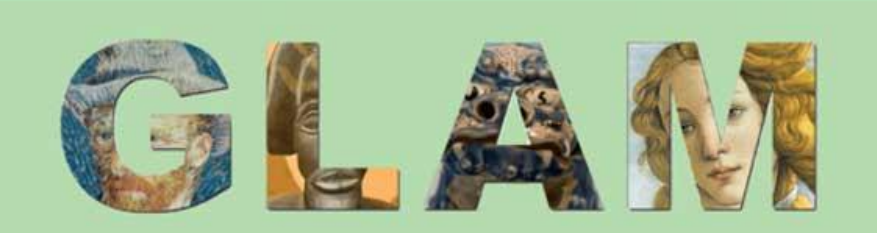

The GLAM-Wiki initiative (Galleries, Libraries, Archives, Museums with Wikipedia) helps cultural institutions share their resources with the world through collaborative projects with experienced Wikipedia editors. The Wikipedia: GLAM/US portal provides resources for connecting with Wikipedians and tools for beginning a project with the US GLAM-Wiki community.

Learn more...

#### Connect

- Learn more on the blog, blog.us.glamwiki.org &.
- . Join the mailing list, GLAM-US @.
- Follow us on the or
- . Read the online newsletter, This Month in GLAM.
- . Contact glam@wikimedia.org with questions.

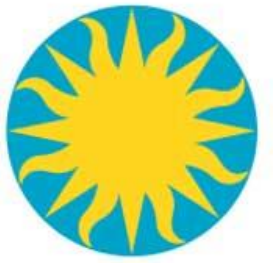

### Smithsonian Archives of American Art

From May to October 2011, Wikipedian Sarah Stierch served as Wikipedian-in-Residence at the Smithsonian Institution's Archives of American Art. She ran a variety of projects including an image donation and increasing awareness of Wikimedia within the institution.

Show a new case study

## **PART 2: ANATOMY OF AN ARTICLE**

## 3 Standard Parts of a Typical Article

### **Lead section**

- Summary paragraphs—should read like an abstract, summarizing the article as a whole
- Table of Contents
- Infobox, an image (maybe)

### **Main body**

■ Up to 4 levels of sub-sections (think h2, h3, etc.)

### **Closing sections**

- **See also, References, Notes**
- Bibliography, Further reading, External links
- Categories, interwiki links

#### Search

Q  $\bigoplus$ 

#### Louise Nevelson Title

From Wikipedia, the free encyclopedia

Louise Nevelson (September 23, 1899 - April 17, 1988) was an American we for her monumental, monochromatic, wooden wall pieces and sculpto s. Born in Czarist Russia, she emigrated with her family to the outdog e early 20th century when she was three years old. Nevelson Uniter shool, as she spoke Yiddish at home. By the early 1930s she learn ces at the Art Students League of New York, and in 1941 was attended O bition. A student of Hans Hofmann and Chaim Gross, she had her the Nevelson experience early conceptual art using found objects, and dabbled in painting and print of the dedicating her lifework to sculpture. Usually created out of wood, her sculptures appear puzzle-like, with multiple intricately cut pieces placed into wall sculptures or independently standing pieces, often 3-D. A unique feature of her work is that her figures are often painted in monochromatic black or white.<sup>[4]</sup> A figure in the international art scene, Nevelson was showcased at the 31st Venice Biennale. Her work is seen in major collections in museums and corporations. Louise Nevelson remains one of the most important figures in 20th-century American sculpture.

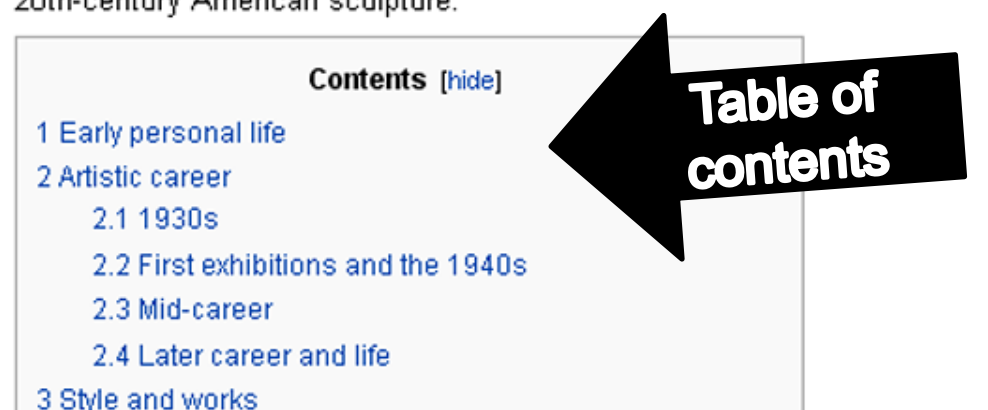

#### **Louise Nevelson**

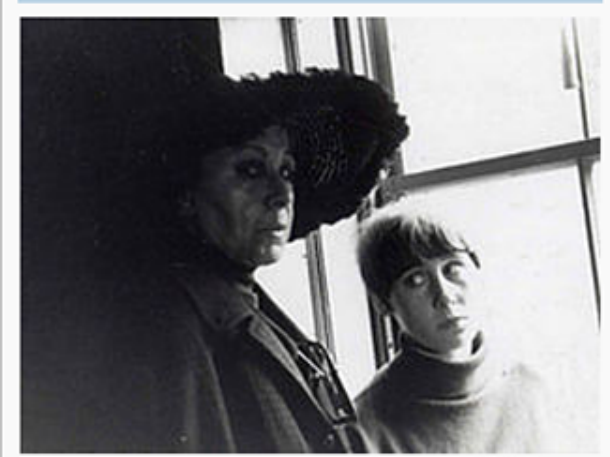

Louise Nevelson and granddaughter Neith Nevelson, c. 1965

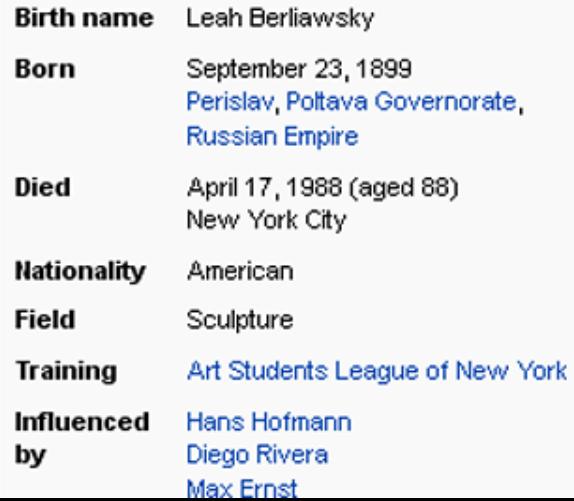

In 1924 the family moved to Mount Vernon, New York, a popular Jewish area of Westchester County. Nevelson was upset with the move, which removed her fro winter of 1932–1933 she searated from Charles, unwilling to becoming the socialite wife he expected her to be.<sup>[5]</sup> She never sought financial support m Cl

Starting in 1929, Nevelson studied art full-time under Kenneth Hayes Miller and Kimon Nicolaides at the Art Students League.<sup>[3]</sup> Nevel catalyst for her to study art further.<sup>[2]</sup> In 1931 she sent her son Mike to live with an exhibition id bracelet that udied under Hofma a had an affair w Frida Kahlo, an artist Nevelson greatly admired.<sup>[2]</sup> Shortly thereafter, Nevelson started taking Chaim Gross's sculpture classes at the Educational Alliance. She including lithography and etching, but decided to focus on sculpture. Her early works were created from plaster, clay and tattistone. During the 1930s Nevelson taught mural painting at the Madison Square Boys and Girls Club in Brooklyn as part of the Works Progress Administration (WPA). She worked for the WPA in For several years, the impoverished Nevelson and her son walked through the streets gathering wood to burn in their fireplace to keep warm; the firewood she fo famous.<sup>[2]</sup> Her work during the 1930s explored sculpture, painting and drawing. Early ink and pencil drawings of nudes show the same fluidity seen in the works semi-abstract animals and oil paintings.<sup>[9]</sup>

#### First exhibitions and the 1940s

Heading Level 3 In 1941, Nevelson had her first solo exhibition a Nevelson came across a shoeshine box owned by pcall sno-

1943.[10] attention she received from the press. An article about her appeared in Art Digeonal materials such as stone, bronze, terra cotta, and wood. In 1943, she had a show at Norlyst Gallery called "Net worked as the Center of his World" in which she constructed sculptures about the circus from found objects. The show was not well received, and Nevelson stopp d using found objects until the mid-1950s.<sup>[3]</sup> poor reception, Nevelson's works at this time explored both figurative abstracts inspired by Cubism<sup>[9]</sup> and the exploitative and experimental influence of Surreali decade provided Nevelson with the materials, movements, and self-created experiments that would mold her signature modernist style in the 1950s.<sup>[11]</sup>

### Mid-career

of represente **Lots of footnotes** the box at

er time at Nie the first majo figure studie

During the 1950s, et despite awards and growing popularity with art critics, she continued to struggle finance<br>make ends meet she egan teaching stream and scale sized works on and been creating during the early 1940s. Neve influences for her work in Mayan ruins and the steles of Guatemala.<sup>[11]</sup> In 1955 Nevelson ioined Colette Roberts' Grand Central Modern Gallery, where she had numerous one-woman shows. There she exhibited some of her most notable mid-century works: Bride of the Black Moon, First Personage, and the exhibit "Mo Garden + One", which showed her first wall piece, Sky Cathedral, in 1958.<sup>[3]</sup> The 1958 series of exhibitions were described by critic Hilton Kramer as "remarka unforgettable."<sup>[12]</sup> That year the Museum of Modern Art purchased one of Nevelson's Sky Cathedral works, and in 1959 Nevelson was included in MoMA's Sixte Americans exhibition.<sup>[13]</sup> During this period, she painted her wood black and put on entirely black shows.<sup>[3]</sup> In the early 1960s, she began creating white and go and contribution of containing to see the trans.  $\boxtimes$  the change to collect the substance of the formal function of the formal containing and the selling of the second

#### See also

- List of Louise Nevelson public art works
- · Neith Nevelson, her granddaughter, also an artist.

#### Notes

- 1. A<sup>abod</sup> "Louise Nevelson" & Artists. The Art Story, 2011. Retrieved August 19, 2011.
- 2 Aabodefghijklmn Seaman, Donna (2008). "The Empress of in-between: A Portrait of Louise Nevelson." 图. TriQuarterly 9 (31): 280. Retrieved August 19, 2011.(subscription required)
- 3. Aabodefghijklmnopgrafu "Louise Nevelson papers, circa 1903-1979" & Archives of American Art. Smithsonian Institution. Retrieved August 16, 2011.
- 4. ^ Birmingham Museum of Art (2010). Birmingham Museum of Art: guide to the collection &. [Birmingham, Ala]: Birmingham Museum of Art. pp. 234. ISBN 978-1-904832-77-5.

### **Related articles**

- 5. Azbodefghij Brody, Seymour (2011). "Louise Nevelson" &. Jewish Virtual Library. Retrieved August 18, 2011.
- $6.$  A<sup>abodefg</sup> Rapaport,  $6.$
- 7. A<sup>ab</sup> "Louise Nevelson" & *iibitions.* Farnsworth Art Museum. 2010. Retrieved August
- 8. A<sup>abode</sup> Rapaport, 7. 9. A<sup>abed</sup> Rapaport, 8.
- 10. Article about Louise Nevels n & Archives of American Art. Louise Nevelson papers. Tear sheet from Art Digest (November 15, 1943). Retrieved November 6, 2011
- 11. A<sup>abed</sup> Rapaport 9.
- 12. ^ <sup>3</sup> & Rapaport, 14. 13. A Rapaport, 19. 14. ^ a b Di Marzo, Cindi (2007). "I
	- Legend" & Studio Internation
		- <sup>a b</sup> Rapaport, 23.
	- Rapaport, 21-22.
	- Rapaport, 22.
- 18. ^ Rapaport, xiv.
- 19. A a b o d "Sky Cathedral: Night Museum of Art. 2011. Retrieve
- 20. A a b o d "The Sculpture of Lou

#### References

For overachievers! . Rapaport, Brooke Kamin. The Sculpture of Louise Nevelson: Constructing a Legend&. New York: Jewish Museum of New York (2007). ISBN

### Further reading

- . Busch, Julia M. A Decade of Sculpture: the New Media in the 1960s. Philadelphia: The Art Alliance Press (1974). If
- · Celant, Germano. Louise Nevelson. New York: Skira (2011). ISBN 88-572-0445-6
- . Friedman, Martin. Nevelson: Wood Sculptures, An Exhibition Organized by Walker Art Center. Boston: E.P. Dutton
- · Guerrero, Pedro. Louise Nevelson: Atmospheres and Environments. Clarkson N. Potter (1988). ISBN 0-517-54054-1
- . Herskovic, Marika. American Abstract Expressionism of the 1950s, An Illustrated Survey. New York: New York School Press (2004). ISBN 0-9677994-1-4
- Hobbs, Robert C. "Louise Nevelson: A Place That Is an Essence &". Woman's Art Journal. 1. 1 (1980): 39-43.
- · Lisle, Laurie. Louise Nevelson: A Passionate Life. Bloomington: IUniverse (2001). ISBN 0-595-19069-3
- . MacKown, Diane, Dawns and Dusks: Taped Conversations With Diana MacKown, Encore Editions (1980), ISBN 0-684-15895-7
- . Wilson, Laurie. Louise Nevelson: Iconography and Sources. New York: Garland Pub. (1981). ISBN 0-8240-3946-7

### **External links**

- Nevelson on Wikiversity &
- Louise Nevelson Foundation ®
- Louise Nevelson: The Artist and the Legendt
- "The Sculpture of Louise Nevelson: Constructing a Legend" Exhibition (2007) @ at The Jewish Museum (New York): online timeline, art and audio "Knowing Nevelson" panel discu

Non-Wiki external links

#### BN 0-525-47367-X

**Footnotes** 

## Core Wikipedia Policies

- **N.P.O.V.**  Neutral Point of View
- **Verifiability** reliable sources, cited correctly
- **No "original research"**  i.e. unpublished data, opinions, speculation
- **Assume good faith and behave in** a civil manner towards other editors
- **Avoid conflict of interest** (i.e. editing page about self, boss) See [Wikipedia: Policies](http://en.wikipedia.org/wiki/Wikipedia:Policies_and_guidelines)

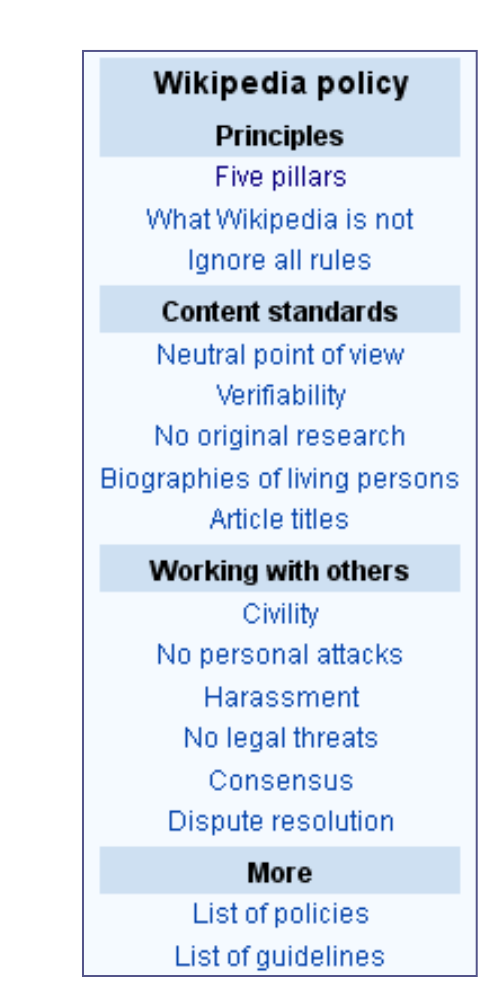

[and guidelines](http://en.wikipedia.org/wiki/Wikipedia:Policies_and_guidelines)

### **PART 3: LET'S START EDITING**

## Creating a user account

- Sharing an account is not allowed, so you should *not* create an account for your organization
- You can edit without an account, but your IP address is recorded (less privacy, in the end)
- User name: real name or pseudonym up to you
- Other advantages of an account:
	- A record of your work builds credibility
	- Ability to create/rename articles, upload images
	- More likely to receive help from others

Action step: create or log in to your account now ([VIDEO\)](http://upload.wikimedia.org/wikipedia/commons/0/0f/WP_tutorial_en_New_user_account.ogg)

## Creating a user sandbox

My sandbox My preferences My watchlist My contributions Log out My talk

Action step: create a user sandbox now by clicking on the red "sandbox" link by your user talk page ([VIDEO](http://upload.wikimedia.org/wikipedia/commons/7/7c/Tutorial_on_starting_a_sandbox_article_on_Wikipedia.ogv))

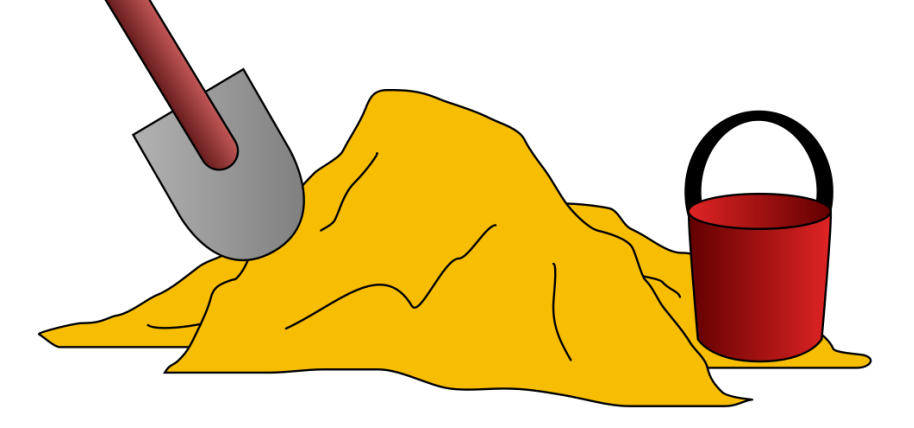

*cc-by-sa MesserWoland*

## Conflict of interest statement for GLAM employee user page

### **Conflict of Interest Statement**

I, **User: [username here]**, am an employee of [your institution], and a cultural institution per [Wikiproject:GLAM](https://en.wikipedia.org/wiki/Wikipedia:GLAM). I accept the editing conditions specified at that page. I will not make any edits that would not be beneficial to the goals of Wikipedia.

My main edits will tend to consist of the following activities:

- Example1
- Example2

I will modify my editing behavior based on problems cited by other editors or if my editing conflicts with other Wikipedia guidelines. I ask that other editors do not hesitate to contact me, via my user talk page, if I appear to be going against this declaration. **[sign here]**

# User Talk pages

My talk) My sandbox My preferences My watchlist My contributions Log out

- New posts go at the *bottom*
- Users may reply either on your talk page, or on the page where you posted
- When you post something, always sign your name by clicking  $\frac{1}{2}$  or typing  $\sim \sim \sim$
- You can choose to be notified by email when someone posts to your talk page
- See [Help: Using talk pages](http://en.wikipedia.org/wiki/Wikipedia:User_talk)

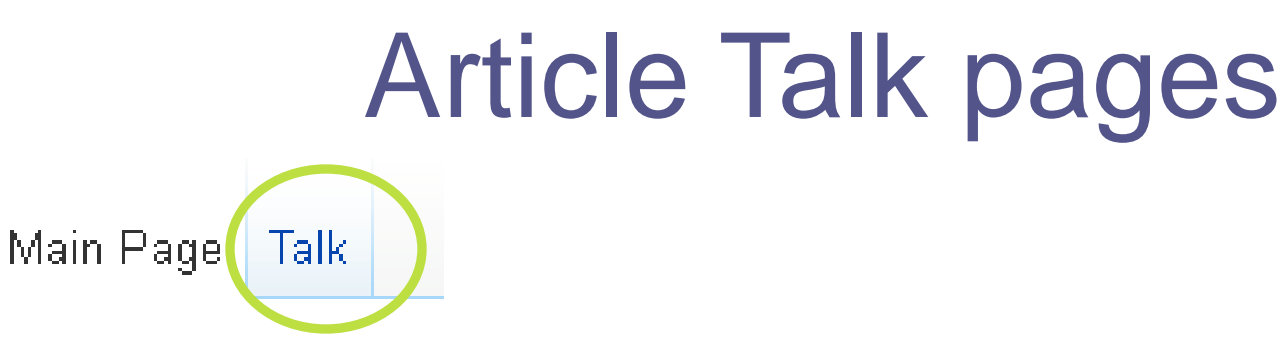

- Work very much the same way as user talk pages
- A place for editors to discuss the topic
- Give you a good feel about whether or not the article has issues, controversies
- If you feel that part of an article has problems or errors, this is a place where you can make suggestions instead of editing it yourself

## Watchlist & Contributions

My talk My sandbox My preferences My watchlist My contributions Log out

**My watchlist** - see the latest changes in your watched **articles** (Tip: Atom feed link left nav column, get updates instantly in your feed reader or email client)

**My contributions** – a record of your edits

## Page history tabs

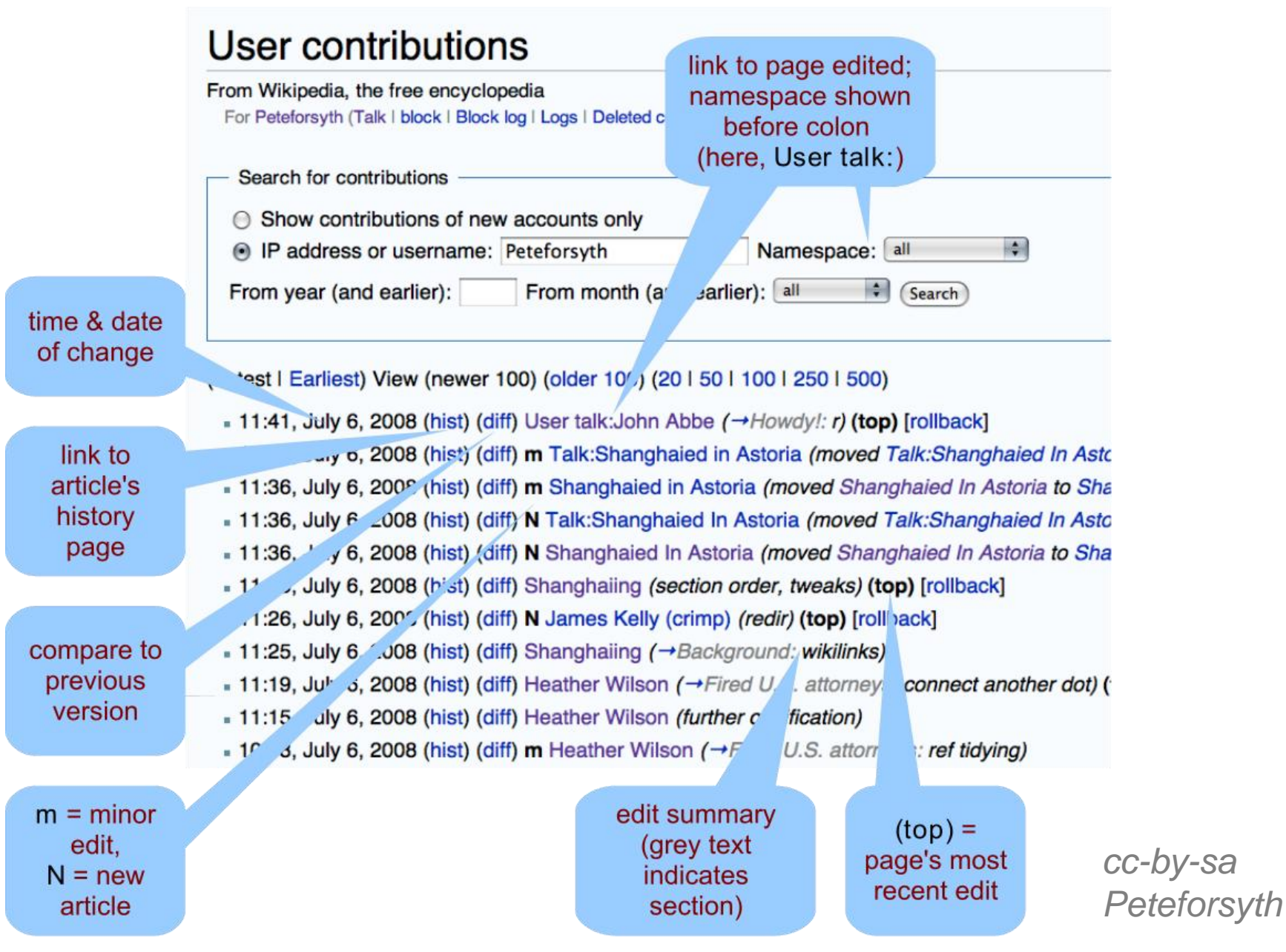

# Editing Wiki Markup

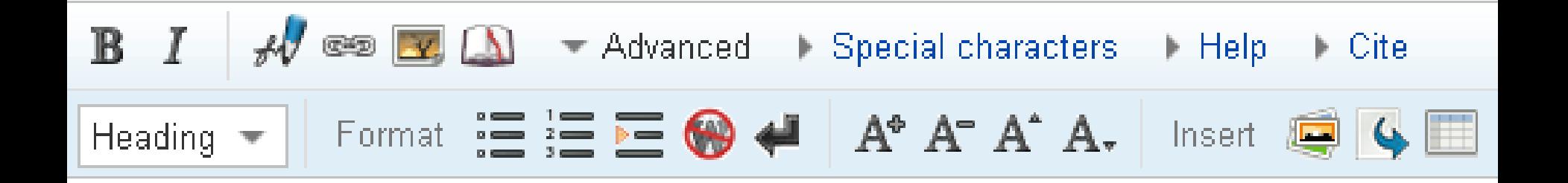

- What you see is *not* what you get (yet!)
- Use the buttons or type in the markup by hand
- Find the "cheat sheet" by typing WP:CHEAT into the search box, or save [this PDF](http://upload.wikimedia.org/wikipedia/commons/0/05/Cheatsheet-en.pdf) to your computer

# Creating or Editing an Article

### **NEW:**

To create a new page, click on any redlink you see, or search unsuccessfully then click on the resulting redlink **EXISTING:**

"Edit this page" tab edits the whole article "[edit]" links appear in major section headings *Tip: a good place to practice editing = your user page or user sandbox…* 

*(Action step: presenter demonstrates editing in real user sandbox – including adding reference, preview, adding edit summary, saving)* See also: Wikipedia: Creating an article

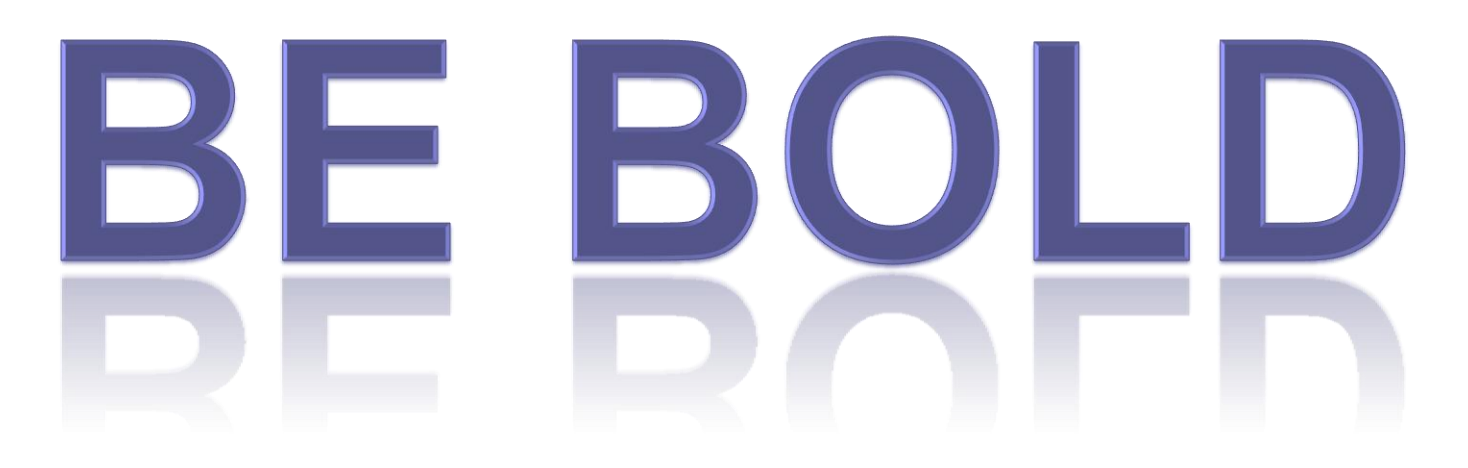

### **IN UPDATING WIKIPEDIA PAGES**

Don't worry, you won't break it.

The more you edit, the more you learn.

This tutorial for GLAM professionals was created by Sara Snyder (*user:Sarasays*) for the "Wikipedia Loves [Libraries: Backstage at the Smithsonian Institution](http://en.wikipedia.org/wiki/Wikipedia:Meetup/DC/WLL/2012)  [Libraries](http://en.wikipedia.org/wiki/Wikipedia:Meetup/DC/WLL/2012)" event held on Oct. 12, 2012.

*Please feel free to expand, improve, re-use, and share!*

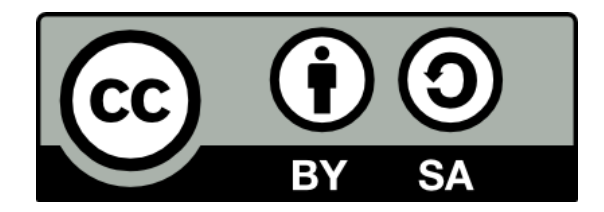